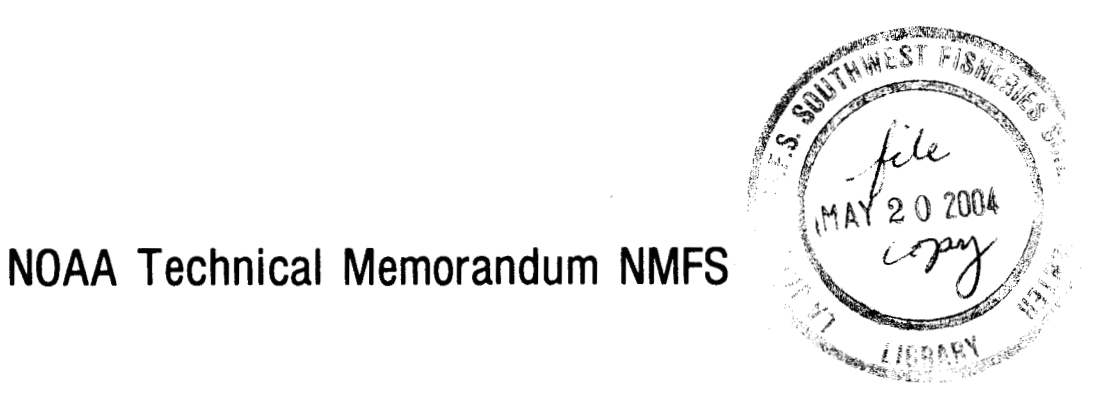

# C A MENT OF CO<sub>A</sub> A CANNED STATES

**APRIL 1982** 

# **ENVIRONMENTAL DATA CONTOURING PROGRAM**

### **EDMAP2**

**Laurence E. Eber** 

**NOAA-TM-NMFS-SWFC-18** 

 $\begin{bmatrix} 0 & 6 & 6 \end{bmatrix}$ see LJ-87-25

U.S. DEPARTMENT OF COMMERCE National Oceanic and Atmospheric Administration National Marine Fisheries Service Southwest Fisheries Center

**NOAA** Technical Memorandum **NMFS** 

en.

The National Oceanic and Atmospheric Administration (NOAA), organized in 1970, has evolved into an agency which establishes national policies an manages and conserves our oceanic, coastal, and atmospheric resources. An organizational element within NOAA, the Office of Fisheries is responsible for fisheries policy and the direction of the National Marine Fisheries Service (NMFS).

In addition to its formal publications, the NMFS uses the NOAA Technical Memorandum series to issue informal scientific and technical publications when complete formal review and editorial processing are not appropriate or feasible. Documents within this series, however, reflect sound professional work and may be referenced in the formal scientific and technical literature.

 $\overline{\phantom{a}}$ 

#### **NOAA Technical Memorandum NMFS**

This TM series is used for documentation and timely communication of preliminary results, imterim reports, or special purpose information, and have not received complete formal review, editorial control. or detailed editing

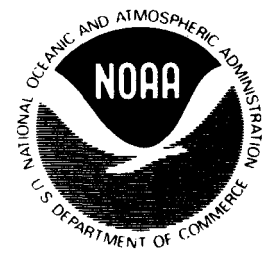

**APRIL 1982** 

# **ENVIRONMENTAL DATA CONTOURING PROGRAM EDMAP2**

**Laurence E. Eber** 

**Southwest Fisheries Center** 

**National Marine Fisheries Service, NOAA** 

**La Jolla, California** 

**NOAA-TM-NMFS-SWFC- 18** 

Obsolete<br>Fee 17-87-25

**U.S. DEPARTMENT OF COMMERCE Malcolm Baldrige, Secretary National Oceanic and Atmospheric Administration John V. Byrne. Administrator National Marine Fisheries Service William G. Gordon, Assistant Administrator for Fisheries** 

### **CONTENTS**

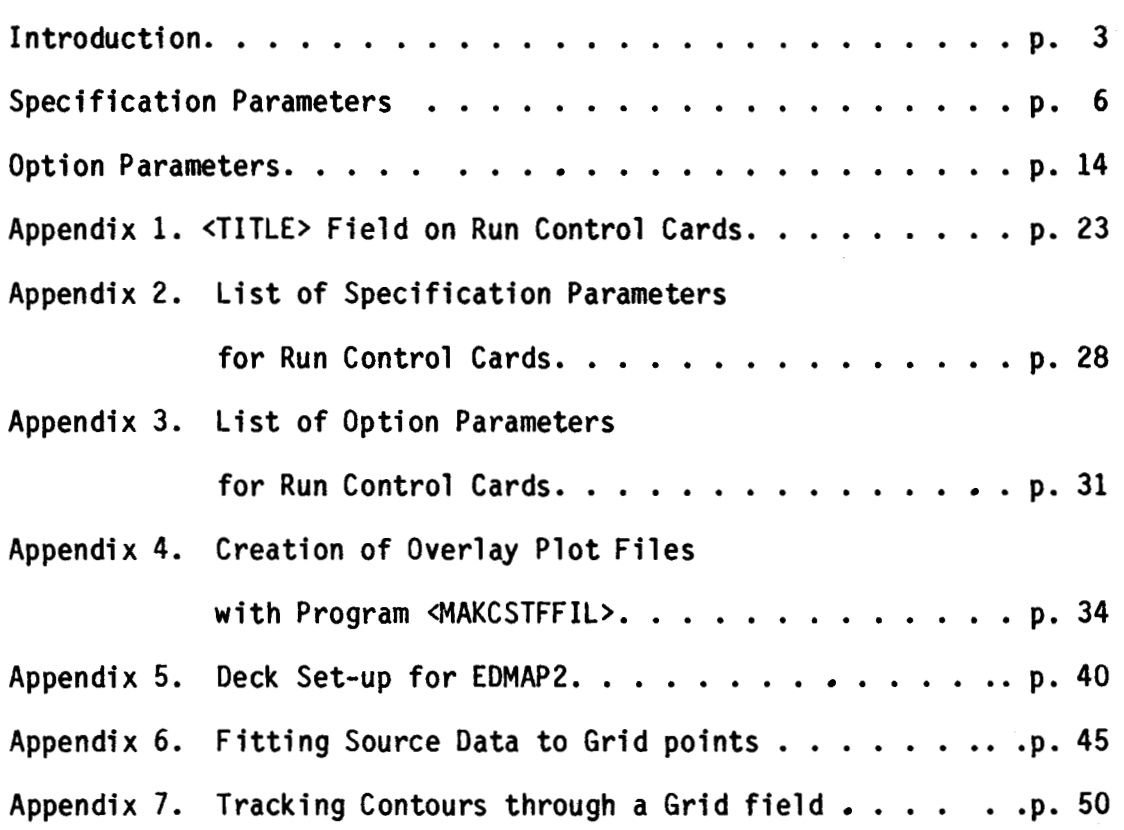

**REVlSECi DECEMbEE** 1990

La Silia Ca Silisso

# **ENVIRONMENTAL DATA**

## **MAPPING PROGRAM** - **EDMAP**

P.P. Bart

AVECTO

SOUTHWEST TON RECT AS

**By** 

L. E. Eber

ADMINISTRATIVE REPORT LJ-87-25 [Updated NOAR-Tm-NMFS-SWFSC-18]

#### INTRODUCTION

This progam was designed for computing two-dimensional contour plots of environmental data fields defined at grid points on a rectangular grid. It is written in Burroughs 87800 ALGOL and consists of five components which include a host program and four external procedures. These must be linked together with the System BINDER program for execution.

The functions of the host program, <CONTROL>, are to process control cards submitted at run time, initialize the grid (as a two-dimensional array), set program control parameters and call the external procedures, as required.

The four external procedures are <FETCHDAT>, <ANALFLD>, <TRACFLD> and <PLOTFLD>. The function of <FETCHDAT> is to read data from a source file, extract parameter values to be processed and transform the actual data coordinates to those of the grid. This procedure contains input routines for a general purpose file format and several special purpose file formats in use at SWFC.

<ANALFLD> takes the data procured by <FETCHDAT>, which may be randomly distributed over the grid, and fits them to grid points. An editing option is provided whereby data values may be accepted or rejected. An interpolation routine, also optional, computes values at intermediate grid points which remained undefined after fitting the source data. <ANALFLD> also contains a numerical smoothing routine which can be applied to the grid.

The purpose of <TRACFLD> is to scan the grid and compute contour coordinates for contours of the field variable at specified intervals. The coordinates are stored for subsequent retrieval and plotting by <PLOTFLD>. The latter is the only component of EDMAP2 that contains program statements which reference the <CALCOMP> plot routines. These routines (specifically: <PLOT>, <ENDPLT>, <PENPOS>, <LIMITS>, <SYMBOL>, and <NUMBER> **1** must be compiled directly into the host program, <CONTROL>, by means of the <INCLUDE> dollar card option before the components of EDMAP2 are bound. <PLOTFLD> contains routines to plot contours or digital data on either Mercator or azimuthal equal area projections for use when the grid represents a geographical area.

 $\frac{1}{4}$ 

Data and intermediate outputs are transferred between components of EDMAP2 by means of disk files, of which there are three kinds: data files, grid files and plot files. <IJVAL> is the internal name associated with data files. It is created by <FETCHDAT> and retrieved by <ANALFLD>, for fitting data to a grid, and by <PLOTFLD>, for plotting digital data values at their original locations.

There are five internal names for grid files: <FIELDl>, <FIELD2>, <FIELD3>, <FIELD4> and <GRDFIL>. They are used to save the contents of the grid (grid point values) at various places in the host program so that data fields can be recalled at a later time for printing, digital plotting, computing contours, smoothing or combining with other fields. Plot files are associated with three internal names: <PLTFIL>, <CSTFIL> and <CONCAT>. Plot files are created by <TRACFLD> and may also be created by programs external to EDMAP2 to make plot files with non-standard or added scales, labels, etc.

 $-4-$ 

<PLOTFLD> can retrieve plot files under all three names to plot overlays or to contatenate plot sections computed in separate runs of EDMAP2.

Program control is exercised by the user through program control cards submitted at run time. There are two kinds: (1) specification cards, which set parameter values for a particular run and (2) option cards, which determine what the program does in a particular run.

The format to be used for control cards is essentially free-field with two exceptions: (1) on the first specification card, Cols. 1-30 are reserved for a title, and (2) all specification parameters must be preceded by a 3 letter parameter name and an equal (=) symbol, for example: XZO=121.13W. Parameters on option cards may vary in length from 6 to 12 characters. Only the first **six** characters are tested for validity by the program. All parameters must be separated by field delimiters, defined to be one or more blank characters. Specification cards are to be submitted first, followed by the option cards. The <#> symbol represents the termination field and must be entered after the last specification parameter and after the last option parameter in each set of program control cards. Multiple sets of control cards may be submitted in one task. At the end of each run, the program branches back to a starting point and tries to read another set of control cards. If none is present, it terminates.

A description of each specification and option parameter is given in the following sections. All specification parameters must be assigned a value, either by means of a specification card or by default. The first six

*-5-* 

parameters listed, following <TITLE>, define the grid to which the source data will be fitted and must always be included. The last specification parameter must be followed by at least one space and a  $\langle # \rangle$  symbol.

#### SPECIFICATION PARAMETERS

- <TITLE>. Cols. 1-30 on the first specification card of each set of control cards are read into a character string designated as the <TITLE>. This string is passed to <FETCHDAT> and scanned for information identifying the source file and the data parameter to be analyzed in a particular run. For this purpose, it is interpreted as having five fields of six characters each. The format for the <TITLE> is described in Table 1. The call to <FETCHDAT> can be bypassed using one of the three options, <BYPASS>, <SKIPSORCDATA> or <ZOOMFLD>, in which case all fields of the <TITLE> are optional. In all cases, the <TITLE> will be copied to printer and disk output files, and plotted below the lower left border of plot outputs.
- <XZO>, <XMX>, <YZO>, <YMX>. These four parameters define the left, right, lower and upper boundaries, respectively, of the grid to which data will be analyzed. They must be entered in the actual units represented by the X and Y coordinates of the data field. If the data field is a geographical surface, then one of the letters **N,** S, **E** or **<sup>W</sup>** must be appended to each parameter value, as appropriate.

**-6** -

<XGD>, <YDG>. These parameters define the interval between the grid points (mesh length) along the X and Y coordinates, respectively. They must be entered in the same units as the corresponding boundary parameters. For analysis and plotting, the (X, Y) coordinates are transformed to (I, J) coordinates in which the range of **I** is 1 to <IMX>, inclusive, that of J is 1 to  $\langle JMX \rangle$ , inclusive, and the grid origin  $(1, 1)$ is defined as the lower left corner. The grid dimensions, <IMX> and <JMX>, are computed from the grid parameters as follows:

IMX = **ENTIER** ((XMX-XZO)/XGD + **1.5)** 

 $JMX = ENTIER$  ((YMX-YZO)/YGD + 1.5)

where **ENTIER** means the evaluated expression is truncated to an integer.

- <PJC>. Parameter values 1-3 identify the grid as a geographical field, where l=Mercator projection, 2=equal area projection and 3=rectangular field (no projection). Parameter value 4 indicates a vertical section (for oceanographic data) , and 5 indicates any rectangular fie1 d.
- <GSS>. The parameter value is assigned as an initial field value for each point **of** the grid, when the option <GUESSFLD> is set. Can be used along with **<REJ>** to edit source data.
- <ANL>. Affects program flow in <ANALFLD>. A parameter value of 0 (zero) causes an immediate jump to the end of <ANALFLD>. This may be used when source data are to be plotted as digital values at their actual locations in the field and **not** fitted **to** grid points, or when the numerical smoothing routine in <ANALFLD> is to be applied to a previously

analyzed field. **A** parameter value of 1 causes an exit from **<ANALFLD>**  after the source data values have been fitted to grid points. **No**  interpolation to undefined grid points is performed. Parameter values of **2** or more set range criteria for interpolation to grid points not defined by source data. In essence, **<ANL>** specifies the maximum number of grid intervals across which interpolation will be performed for determining values at target grid points. It may be entered with a fractional part (one decimal digit only) in which case the integer part will be used to set the horizontal range and the fractional part, multiplied by 10, will be used to set the vertical range; however, if the fractional part is **.1**  it will be multiplied by 100. Default value =  $3$ .

- <NUL>. The value of this parameter will be assigned to all grid points which remain undefined after the analysis of source data to the grid is completed, provided that the option <SETNUL> has been set. Default value = 99.
- <SCL>. Grid point values are packed into binary fields during certain stages of processing to minimize core usage. The value of this parameter specifies the number of decimal places to be saved when packing grid values. Default = 0.
- <REJ>. This parameter provides a means of editing source data. If its value is zero, no editing is performed. Otherwise, the grid field should be initialized, prior to fitting of source data, either with a constant specified by the parameter <GSS>, or by loading a previously prepared

- **8-** 

guess field from disk file **<FIELD 1>.** In the editing process, the value of the guess field at the location of each source data value is determined by interpolation and compared with the data value. If the absolute value of the difference exceeds the value of <REJ>, the data value is rejected. Default = 0.

- **<SMH>.** Selection code for numerical smoothing routine in <ANALFLD>. If the parameter value is zero no smoothing occurs. When the value is 1, grid point values are smoothed with a 9-point primary smoothing operator. When <SMH> = 3 the primary operator is passed over the grid field twice. When **<SMH>** = *2,* the first pass of the primary operator is followed by a pass with a secondary operator, which partially restores amplitude at wave lengths greater than two grid intervals. Additional passes can be invoked by adding multiples of 3 to any of these codes. For example, the action described for **<SMH>** = 3 will be repeated twice if **<SMH>** = 3 + **(2\*3)** = **9.**
- **<MPR>.** Map reference longitude used for transforming **(X, Y)** coordinates to (I, **J)** coordinates when **<PJC>** is less than or equal to **3.**  Positive values indicate west longitude, negative values indicate east longitude. **<MPR>** should be chosen so as to be within **180°** of longitude of both <XZO> and **<XMX>.**
- **<SQD>.** This parameter affects the separation, or spacing, of consecutive contour points computed in <TRACFLD>. Its value is squared

**-9-** 

to get a subsquare division factor defined as the number of subsquares, into which each grid square will be divided for the purpose of tracking contours. Coordinates are computed at each intersection of a contour with a subsquare boundary. Larger values of **<SQD** yield smoother contours but require longer process times. Default = 4.

- <GIN>. This parameter specifies the interval at which contours will be computed. Default = 1.
- <COG>. The contour origin, defined as the lowest-valued contour to be tracked, is determined by <GIN> + <COG>. There is no upper limit on contour values for tracking purposes. Default =  $0$ .
- <CTL>. A dual purpose parameter, it controls both selection (in <TRACFLD>) and labeling (in <PLOTFLD>) of contours by separate interpretation of the integral and fractional parts. **If** the fractional part is zero then the contour interval is specified by the value of <GIN>. Otherwise the fractional part, multiplied by 10, determines a base for exponential spacing of contours; however, if the fractional part is .l, the base will be changed to 10. The first (lowest-valued) contour will be equal to  $(*COG* > + *CCIN*)$  where  *must be greater than zero* and <COG> must not be less than minus <GIN>. For example, if the base were B and  $\langle CIN \rangle = 1$  and  $\langle COG \rangle = -1$  then the contours selected for tracking (if present in the data field) would be 0,  $B^0$ ,  $B^1$ ,  $B^2$ ,..., $B^{12}$ . The integral part of the value of <CTL> determines which contours will be labeled in the plot. If the value is zero, all labels will be

suppressed. If it is 1, all contours will be labeled, provided a suitable location along the contour is found. Otherwise, every (1NT)th contour (where INT is the integer part of <CTL>) will be labeled.

- <MFX>, <MFY>. Map factors for the X and Y coordinate axes, respectively, They must be expressed in inches per coordinate unit. To determine <MFX>, divide the desired plot frame width in inches by (<XMX> - <XZO>). To determine <MFY>, divide the desired frame height by (<YMX> - <YZO>). The second parameter need not be entered if <PJC> is less than **3.**
- <HGT>. **A** dual purpose parameter; the fractional part specifies the heights (in inches) of contour labels, coordinate axis labels and the <TITLE>. The integral part is multiplied by the fractional part to set the plot origin on the y-axis.  $\leq$ PLOTFLD> draws the plot title 5  $\star$  HT inches (where HT is the fractional part of <HGT>) below the lower plot border. If HT is greater than 0.2 and the integer part of <HGT> is less than  $5$ , some or all of the title may be lost. Default =  $5.12$ .
- <XTC>, <YTC>. Dual purpose parameters which control placement of tic marks along the plot borders. The integral part in each case sets the spacing (number of grid intervals) between the marks. The fractional part, multiplied by 10, indicates the number of grid intervals to be skipped before plotting the first tic mark, starting from the lower left corner of the grid. If either parameter value is zero, no tic marks will be plotted along the respective axis.

**-11-** 

- <XLB>, <YLB>. Dual purpose parameters which control placement of coordinate axis labels; the first label will be plotted at the first tic mark. Spacing between subsequent labels will be determined by the integral part of the respective parameter values. The fractional part, multiplied by 10, indicates the number of decimal places to be plotted in each label. If the fractional part is zero or omitted, the decimal point will be suppressed. If either parameter value is zero, the respective labels will not be plotted.
- <ZYM>. A multi-purpose parameter which controls the plotting of source data values at their actual locations or the length of arrows in vector plots and permits suppressing the plot border. Interpretation of the parameter value at run time depends on the setting of certain options. When the option <XYDATAPLT> is set, the integral part of <ZYM> specifies either that the source data values are to be plotted (if its value is zero) or that a symbol from the CALCOMP symbol table is to be plotted at the location of each data value. In the latter case, the parameter value is used as an index to select the symbol. In either case, the fractional part, if different from zero, is multiplied by HT (see description of **<HGT>)** to modify the height of the plotted values or symbols. When the option <VECTORPLT> is set, the integral part of <ZYM> is ignored; the fractional part is multiplied by the grid length along the X-axis, IMSH, to determine the length in inches of the shafts of arrows plotted to depict the direction of vectors, where IMSH = **ABS (<XGD>** \* **<MFX>).**  The plot border can be suppressed in any plot by adding 50 to the value of <ZYM>. This increment, if present, is subtracted before any other interpretations are made.
- **<ROT>, <XPV>, <YPV>.** These parameters provide for rotation of the grid when contours are plotted in <PLOTFLD>. <ROT> specifies the amount of rotation in degrees; positive values result in counterclockwise rotation, negative values result in clockwise rotation. **<XPV>** and **<YPV>** specify the **X** and **Y** coordinates, respectively, of the pivot point.
- **<SKP>. A** special use parameter for a particular source file format **(CCOFI),** which provides for more than one set of source data in a single file. **<SKP>** specifies the consecutive sequence number of the data set to be processed in the current run. For example, if **<SKP>** = 1, the first data set in the source file will be read.

#### **OPTION PARAMETERS**

Option parameters are treated internally as **<BOOLEAN>** variables. Default values are all **<FALSE>.** Option cards **follow** specification cards in the run deck assembly. The number symbol, <#>, must be present after the last option entered for each run. There are no mandatory options; however, the <#> symbol must be entered on an option card even if no options are submitted. When options are being processed at run time,\_only the first six characters are scanned.

Options determine what actions are performed during each run and, when they involve retrieving or saving gridfields on disk files, the order in which they are performed. The **EDMAPZ** flow chart (Figure **1)** shows the locations in the program at which various options are tested and is provided as a guide in

selecting options for a particular job. Further discussion of option selection is contained in the option parameter descriptions and in Appendix 5.

- <ADDFLD>. Used to combine a grid field created and saved in a previous run with the current grid field in memory. Requires co-option <LOADF3>. Reads file <FIELD3> and adds grid values therein point by point to the grid field in memory, or assigns the <NUL> value if either operand is <NUL>.
- <BYPASS>. Bypasses loading of data from a source file and analysis of data to a grid.
- <CENTER>. Rounds the coordinates of each data value to the nearest grid point when fitting the data to a grid in <ANALFLD>.
- <CONCATPLT>. Used to combine two plot segments, computed and saved as plot files during separate runs, into a single plot. It is used with co option <PLOTCNTR>, which causes procedure <PLOTFLD> to make the 1st plot segment from file <PLTFIL>. <CONCATPLT> causes the 2nd plot segment to be made from file <CATFIL>.
- <DIGITPLT>. Causes the numerical grid point values of a grid field to be plotted at their respective coordinates, in <PLOTFLD>. The grid field, saved in the current or in a previous run, is loaded from file <GRDFIL>.
- <EDITFLD>. Invokes a call to an external procedure <ADJUSTFLD> to permit ad-hoc modification of the grid field in memory, during a run. The call will be made after exit from procedure <ANALFLD> and after options <SAVEFl>, <SAVEF2>, and <LOADF2> are tested (see Figure 1). The call will be made before the options <SAVEF3> and <SAVEF4> are tested. Consequently, the latter should be used if the modified grid field is to be saved. The actual name of the external procedure to be called, terminated with a period, must be submitted on a card immediately following the set of option cards in which <EDITFLD> is entered.
- <FIXDBLBESSEL>. Constrains the double-Bessel quadratic interpolation procedure for computing contour coordinates in procedure <TRACFLD>. It can be used to suppress spurious features in the contoured field in places where abrupt changes of gradients occur. However, contours will appear less curvilinear (more segmented) when this option is set.
- <GUESSFLD>. Causes the grid field in memory to be initialized before procedure <ANALFLD> is entered. The initial grid values are loaded from file <FIELDl> if option <LOADFl> is set. Otherwise, the field will1 be initialized with the value of the specification parameter *<GSS>.*  <GUESSFLD> provides a means of editing source data during the process of fitting them to grid points in <ANALFLD>. If the value of the specification <REJ> is not zero then each data value from the source file will be compared to the initial field value interpolated to the exact location of the data value. If the magnitude of the difference exceeds <REJ>, the data value will be rejected. When the analysis is complete,

the initial (guess field) values will be left intact at grid points which were not reassigned with source data, either directly or by interpolation, provided that the option <SETNUL> was not set.

- <LOADFl>, <LOADFZ>, <LOADF3>, <LOADF4>. These options provide access to four files, <FIELD1>, <FIELD2>, <FIELD3>, <FIELD4>, which contain grid fields saved in previous runs. They are tested at different locations in the program and cause the contents of the respective files to be loaded into the grid field in memory. Selection depends on what is intended in a particular run, and can be made wth the aid of the program flow chart, Figure 1.
- <MOREDATA>. Used to load data from more than one source file. Source files designated in the <TITLE> field on specification cards for successive runs within a job will be accumulated in a single data file by procedure <FETCHDAT>. The option is tested after exit from <FETCHDAT> and, if set, transfers control immediately back to the start of the next run.
- <OVERLAYPLT>. Used to superimpose secondary features including boundaries, coordinate labels, scales, titles, and coastlines (for geographical plots) on a plot. Requires a specially formatted plot file, <CSTFIL> which will be accessed in procedure <PLOTFLD>. See Appendix 4.

Ľ,

<PLOTCNTRS>. Causes a contour plot to be made in <PLOTFLD> from contour coordinates saved in file <PLTFIL>.

- <PRINTFLD>. Causes a printout of the grid field in memory which will include the values at all grid points, including <NUL> values. The number of decimal places printed will be determined by the value of the specification parameter <SCL>. Column and row labels will designate locations along the X and Y coordinate axes, respectively.
- <SAVEFl>, <SAVEF2>, <SAVEF3>, <SAVEF4>. These options provide a means of saving the grid field in memory on any of four files, <FIELDl>, <FIELDZ>, <FIELD3>, and <FIELD\$>. As with the load options, they are tested at different locations in the program, and reference to the program flow chart can aid selection for a particular run.
- <SETNUL>. Causes the value of the specification <NUL> to be assigned to all grid points to which data values were not fitted or interpolated in <ANALFLD>. The field is considered to be undefined in all primary grid squares for which one or more corner points has been assigned the <NUL> value, and contours will not be tracked through such squares in procedure <TRACFLD>. )
- <SKIPSORCDATA>. Bypasses procedure <FETCHDAT>, thereby skipping the loading of data from a source file and creation of a data file. Used when the data file to be analyzed, <IJVAL>, already exists from a preceding run. It also provides a means for entering <ANALFLD> with a previously-analyzed, or partial ly-analyzed fie1 d, to perform smoothing or to complete the analysis of a field for which fitting of source data to

grid points had been performed but interpolation to undefined grid points had not. Either <LOADFl> or <LOADF4> could be used as a co-option to load the desired grid field into memory before entering <ANALFLD>.

- <SKIPFITDATA>. Used as a co-option with <SKIPSORCDATA> and either <LOADFl> or <LOADF4> in order to enter <ANALFLD> with a grid field to which source data had already been fitted in a previous run. Causes program control in <ANALFLD> to branch around the section in which source data are processed, to the section where interpolation to undefined grid points is performed.
- <SUBTRACTFLD>. Used with co-option <LOADFl> to subtract a grid field saved from a previous run from the grid field in memory. Reads file <FIELDl> and subtracts the grid values, point by point, from the field in memory. The <NUL> value is assigned if either operand is <NUL>. This option may be used with <BYPASS> and <LOADFZ>, in which case the grid field in file  $\langle$ FIELD1> will be subtracted from that saved in  $\langle$ FIELD2>. Alternatively, if file <FIELDl> represented some kind of normal, or mean, field then <LOADFl> and <SUBTRACTFLD> could cause the grid field in that file to be loaded for the purpose of getting an anomaly field representing the departures of the analyzed field from the normal field.
- $\langle$ TIMEPLT>. This is a special-purpose option for labeling time sections. In particular, the units of the X coordinate axis must be months, the value of the specification <XZO> must be a four-digit year-month code

**-18-** 

(6902 = FEB 1969) and the value of  $\langle$ XMX> must be determined by  $(\langle$ XZO> +  $N-1$ ), where N is the total number of months to be represented in the time section. The grid interval parameter, <XGD>, should be an integer if its value is greater than 1. It may have a value less than 1; if **so,**  however, the value specified for <XLB> should be determined so as to suppress plotting of labels at points where the X coordinate is a fraction. <TIMEPLT> causes a symbol, J, F, M, A, **M,** J, J, A, S, 0, N or D to be plotted along the lower border of a plot at points representing monthly intervals, and the appropriate year (1969, 1970, etc.) centered below each July symbol. If <PRINTFLD> is set, the columns in the printout are labeled with the year-month code. If <XGD> is less than one, the year-month code will have a fractional part. If the special labeling is not required in a time section, the option need not be entered.

- <TRACKCNTRS>. Causes contour coordinates to be computed in procedure <TRACFLD> and saved in file <PLTFIL>. <TRACFLD> uses the specification parameters <COG>, <GIN> and <CTL> to determine which contours to track.
- <VECTORPLT>. Intended for plotting wind or wind stress fields; it can, however, be used for any vector field. Causes arrows to be plotted at grid points, in procedure <PLOTFLD>, to depict the direction of the vector. The magnitude is plotted as a number alongside the shaft of the arrow. If two or more source data values were fitted to a single grid point, then the arrow will show the resultant direction and two numbers will be plotted, one above the grid point and one below it. The upper number represents the resultant magnitude and the lower number represents

-19-

the average magnitude, regardless of direction. This option requires that the source data be packed into a data file (in <FETCHDAT>), and fitted to the grid (in <ANALFLD>), in a different manner than is used for scalar data. The special handling is done automatically, provided that <WIND> is designated as the variable to be processed in the <TITLE> field of the run control card. Vector plots will show arrows only at grid points at which source data were fitted in the first phase of analysis. No interpolation to other grid points will be performed. The grid field must be stored in file <GRDFIL> before <PLOTFLD> is entered. This can be done with any *of* the four save options and a file attribute card to designate the title change to <GRDFIL>.

- <XYDATAPLT>. Causes the source data values to be plotted as numbers at their actual locations in the field. The data values are read (in <PLOTFLD>), from file <IJVAL>. The specification parameter <ZYM> can be used to suppress plotting the numerical date value and to plot, instead, a symbol selected from the Calcomp symbol table. This option and <DIGITPLT> provide complementary means for producing digital plots of scalar data fields. <XYDATAPLT> can be used when the data are distributed so as not to overlap, or when it is necessary to show their actual locations. <DIGITPLT> can be used with any data distribution and plots only the analyzed values at grid points.
- <ZOOMFLD>. Creates a new data file, <IJVAL>, from a grid field saved in file <FIELDl> in a preceding run. It causes all or part of the saved grid values to be stored in <IJVAL> with coordinates transformed

**-20-** 

**according to grid specification parameters for the current run. This option provides a means of making a grid field from all or part of an existing grid field, with altered grid lengths if desired, without reprocessing source data. Procedure <FETCHDAT> is automatically bypassed when <ZOOMFLD> is set.** 

Appendix 1. <TITLE> Field on Run Control Cards.

Columns 1-30 on the first control card submitted for running EDMAPZ are designated as the <TITLE>. Whenever data are to be accessed from a source file, the <TITLE> must contain specific information which will enable procedure <FETCHDAT> to read the file and select the data to be processed. Otherwise, the <TITLE> may be anything the user chooses or may be left blank. The <TITLE> will always be plotted below the lower left border of plots when any plot option is set, and printed at the top of each page of printer output when the <PRINTFLD> option is set Procedure <FETCHDAT> contains routines for accessing four specific kinds of environmental source files used by SWFC, and one general purpose source file. These files have different formats and different data parameters. Each source file is described below with the particular keywords and other information required for <TITLE> entries. The <TITLE> is divided into five fields of six characters each. For the general purpose source file, fields 3 and 4 are each divided into two sub-fields of three characters each. Entries in all fields (and sub-fields) are right justified. The source file names listed are the actual internal file names declared in the program. Valid entries for <TITLE> fields are also listed in Table 1.

<XYDAT>. General purpose source file. Must be created as a simple binary file so that it can be accessed with a read statement specifying the number of 48-bit words to be read and an array row, i.e.,

READ (XYDAT, N, **A[\*]),** 

where N is the logical record length and A is the array. Each word is expected to contain a number, either a data value or an X or Y coordinate value. If one of the data parameters is wind (or some other vector) it must be present in two consecutive words with direction in the first and magnitude in the second. Direction must be expressed in degrees from which the wind or other vector is coming, with 0 (or 360) on the positive Y axis and increasing values in clockwise rotation.

1st Field of <TITLE> (Cols. 1-6): Valid keywords are <WIND> and <DATA>. The latter can be used for any scalar parameters.

2nd Field (Cols. 7-12): <XYDAT>.

3rd Field (Cols. 13-18): Enter logical record length (expressed in words) in the first subfield (Cols. 13-15). Enter the location of the X coordinate in the second subfield (Cols. 16-18). The location is the word number in the logical record, counting from 1, that contains the required value.

4th Field (Cols. 19-24): Enter the location (word number) of the **Y** 

-23-

coordinate in the first subfield (Cols. 19-21). Enter the location (word number) of the desired parameter value in the second subfield (Cols. **22-**  24). If the entry in the 1st Field is <WIND>, the word number entered should point to the direction.

5th Field (Cols. 25-30): Optional.

<MWXOO> , <MWXOl>, . . . <MWX16>. ship ' s surface weather observations collected at SWFC through marine weather data transmission services. The data format conforms to the WMO code for ships' surface weather reports except for minor modifications.

1st Field of <TITLE> (Cols. 1-6): Valid entries are **<SST>,** <WIND>, <PRES>, <CLDS>, <EVAP>.

2nd Field (Cols. 7-12): **<WXOB>.** 

3rd Field (Cols. 13-18): Enter a four-digit year-month code, i.e., 7805 for May 1978.

4th Field (Cols. 19-24): Enter (day from - day to) to specify the period for which data are to be selected, i.e., 19-26. If (day from) is greater than (day to), the latter will be interpreted as referring to the following month.

5th Field (Cols. 25-30): Optional.

<MARDAT>. Twenty-year monthly means of marine weather observations obtained by SWFC with the cooperation of the Pacific Environmental Group (NMFS) and FNOC (Fleet Numerical Oceanography Center). The data represent the period 1948-1967 and were averaged by month for areas 1

deg. latitude by 1 deg. longitude. Sea level pressure, <PRES>, is listed as a valid parameter but is not reliable due to contamination caused by a programmi ng error.

1st Field of <TITLE> (Cols. 1-6): Valid entries are <SST>, <WIND>, <PRES>, <SSTD> ( standard deviation of **<SST>** 1, <NWNDS> (number of observations associated with <WINDS>).

2nd Field (Cols. 6-12): <MEAN>.

3rd Field (Col. 13-18): Three-letter abbreviation for month. Valid entries are <JAN>, <FED, <MAR>, <APR>, <MAY>, <JUN>, <JUL>, <AUG>, <SEP>, <OCT>, <NOV>, <DEC>.

4th and 5th Fields (Cols. 19-30): Optional.

<FNSHIP>. Marine surface (unclassified) weather observations collected at the Fleet Numerical Oceanography Center. This file is in a packed binary format. Each report (logical record) is 300 bits long, and includes the complete observation; however, <FETCHDAT> extracts only the ten parameters listed.

1st Field of <TITLE> (Cols. 1-61: Valid entries are <SST>, <WIND>, <PRES>, <CLDS>, <AIR>, <DEW>, <EVAP>, <SWDIR>, <SWHGT>, and <MYEL>. 2nd Field (Cols. 7-12): <FNWC>.

3rd Field (Cols. 13-18): Enter a four-digit year-month code.

4th Field (Cols. 19-24): Enter (day from - day to) to specify period for which data are to be selected.

5th Field (Cols. 25-30): Physical tape record length (words).

<OCNDAT>. Physical and chemical oceanographic data from research ships collected at stations in the CalCOFI survey pattern. The file is in a simple binary format with a logical record length of 8 (48 bit) words. Data in the file are identified by the CalCOFI station code, year, month and day. The file includes values of six parameters at standard depths from 0 to 500 meters, with some deeper data.

**1st** Field of <TITLE> (Cols. **1-6):** Valid entries are <TMP>, <SAL>, <OXY>, **<S** IGT>, <SPVA>, <DYNA>. 2nd Field (Cols. 7-12): <CCOFI>. 3rd, 4th and 5th Fields (Cols. **13-30):** Optional.

Appendix 2. List of Specification Parameters For Run Control Cards.

This appendix is intended to provide a quick reference to the specification parameters. They are grouped as nearly as possible by function, rather than by alphabetical sequence. All specifications are optional except the first six listed. The latter are necessary to fully define the dimensions of the grid. Default values are assigned to specification parameters not entered on the run control cards.

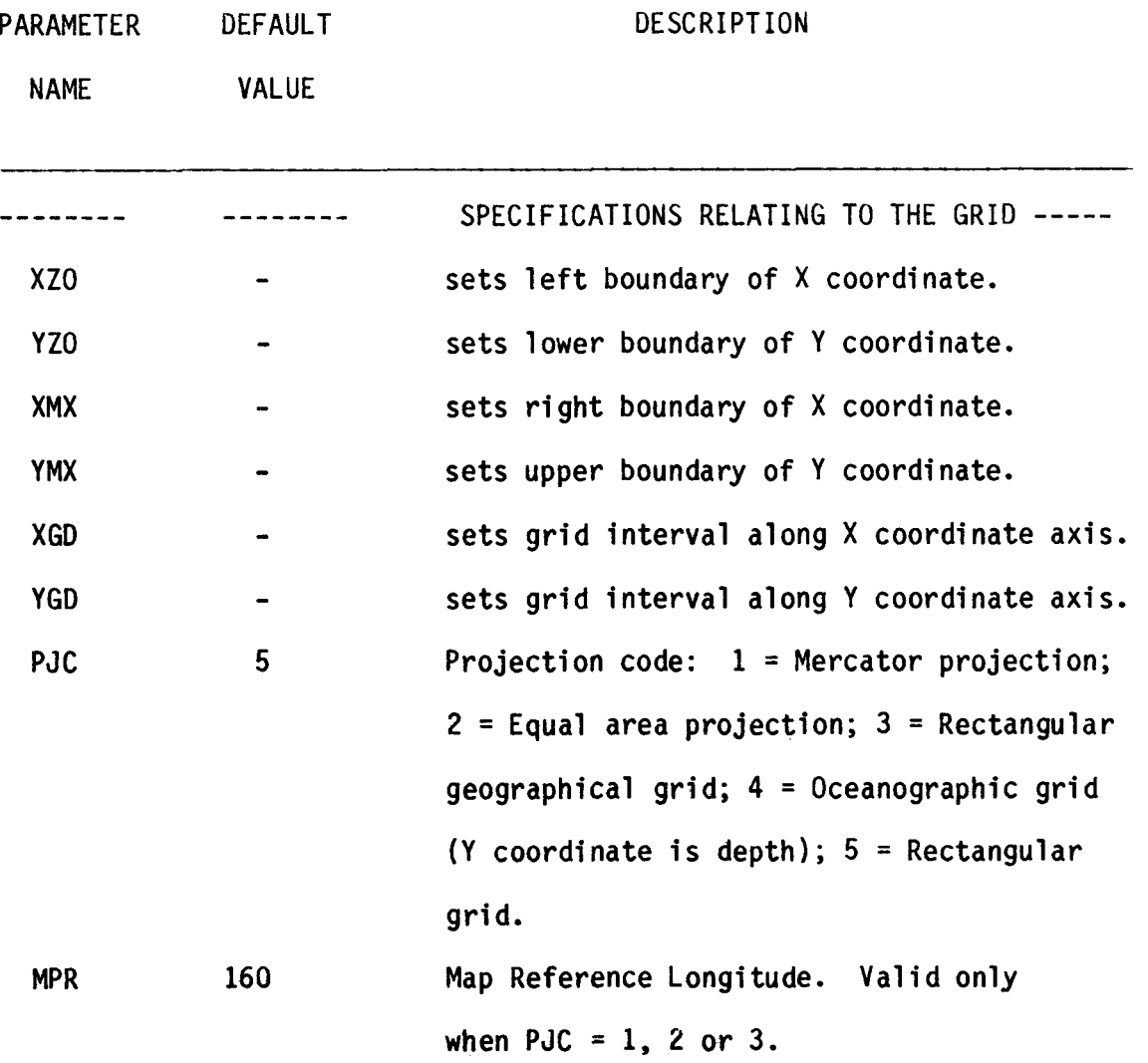

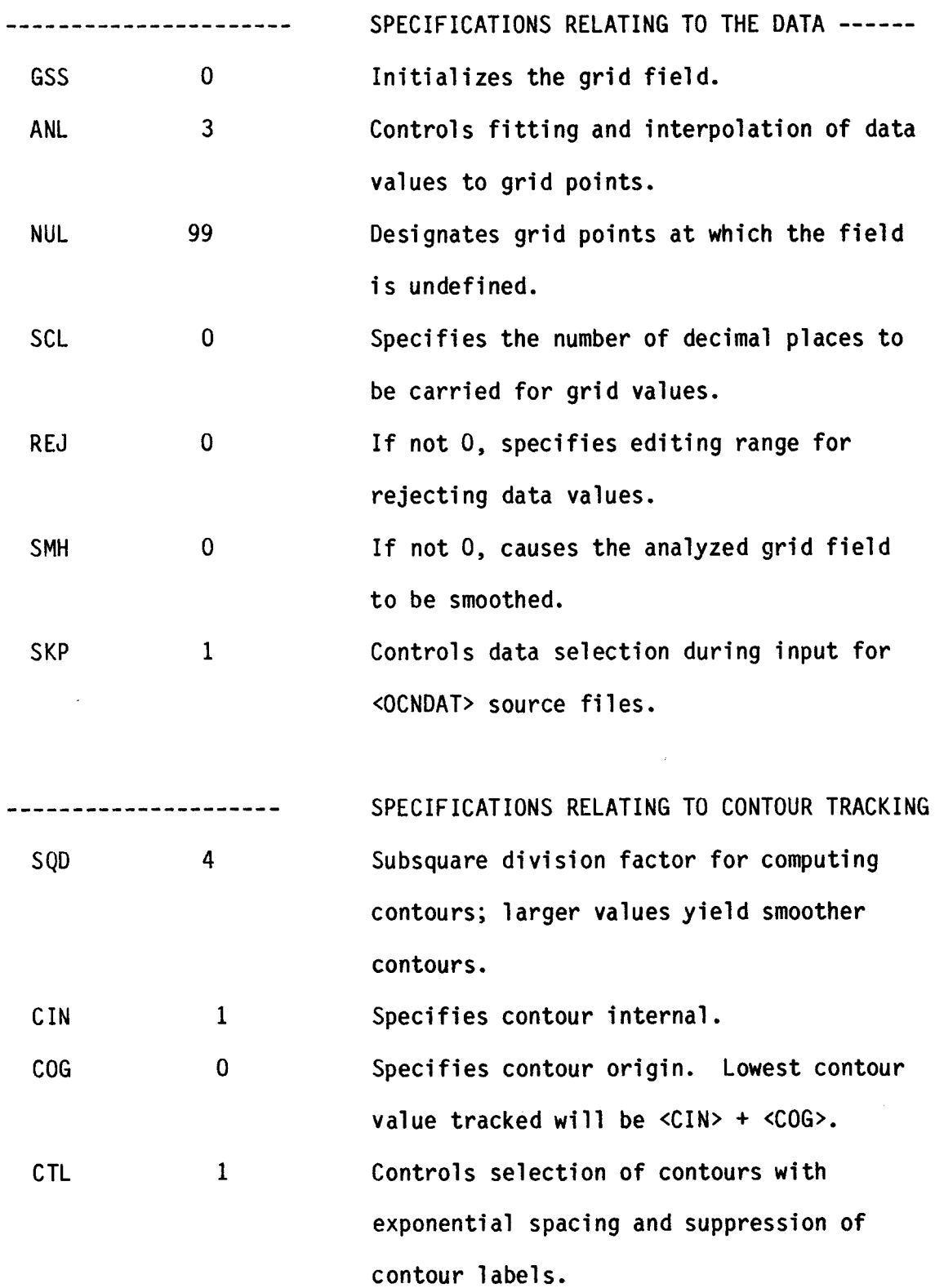

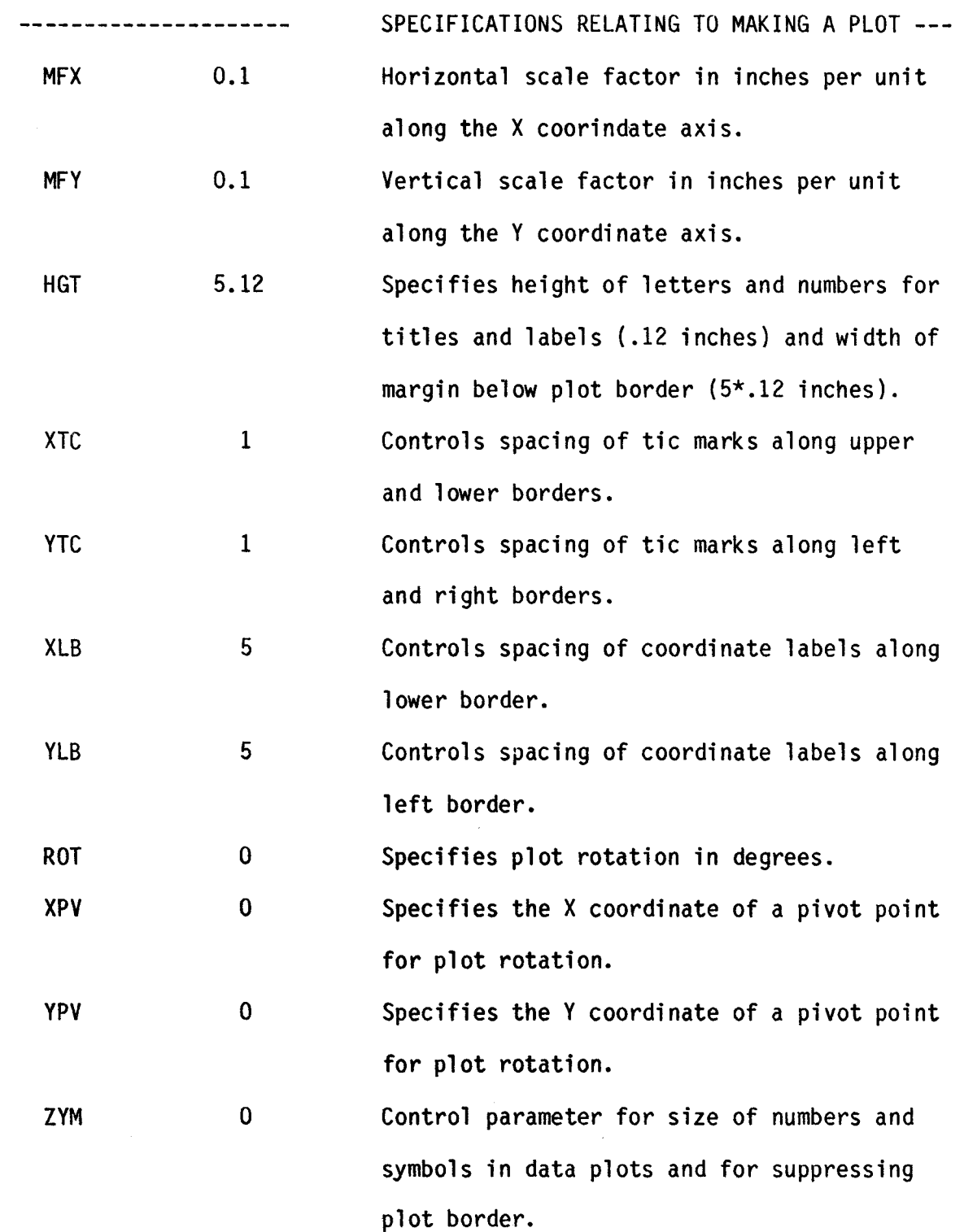

**-29-** 

 $\sim 10^{11}$ 

 $\ddot{\phantom{0}}$ 

Appendix 3. List of Option Parameters For Run Control Cards.

Option parameters control program flow at run-time. They are interpreted by the program as boolean values, <TRUE> or <FALSE>, and cause associated program variables to set to <TRUE> when entered on run control cards. All option variables have a default value of <FALSE>.

*'5* 

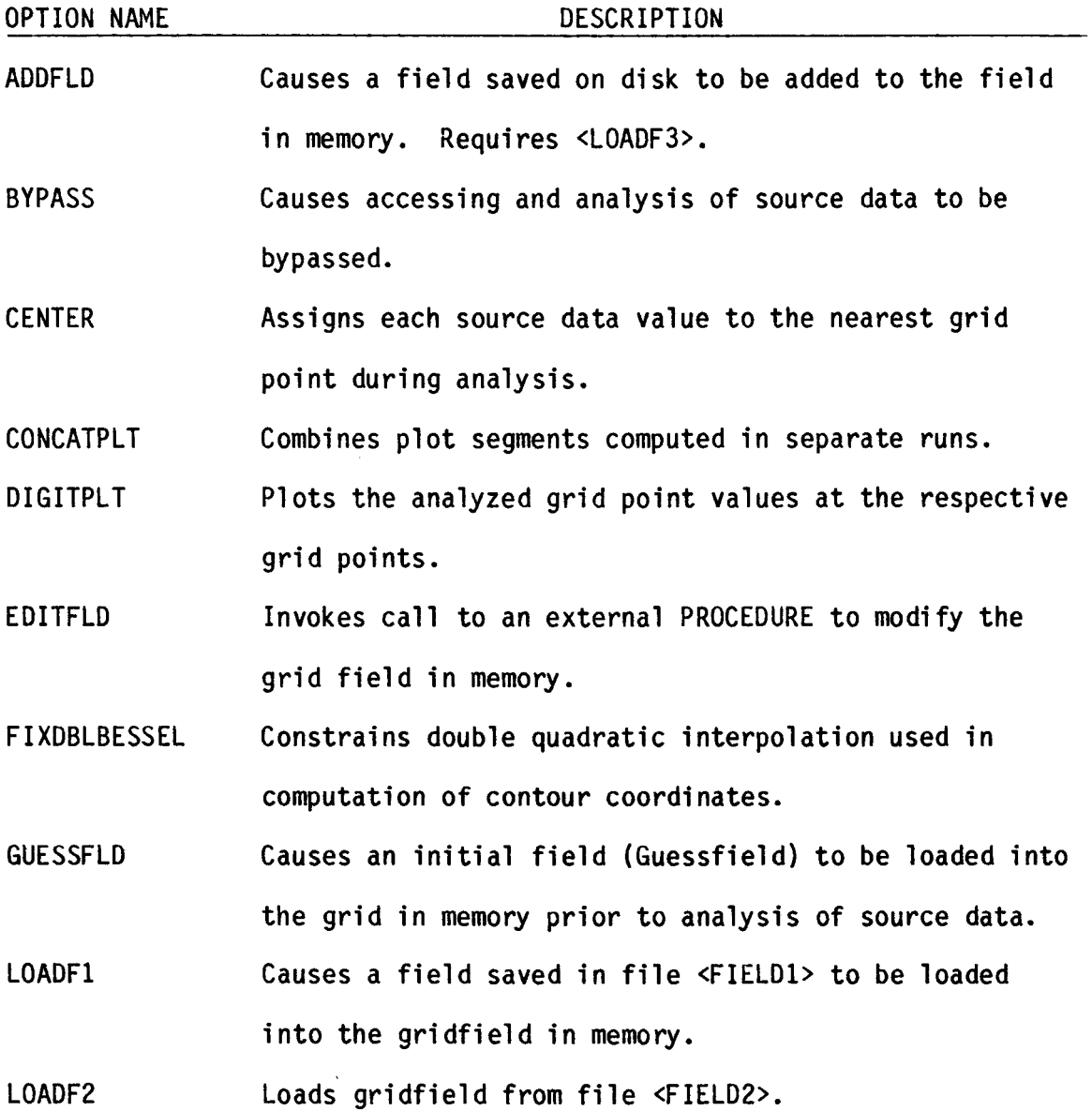

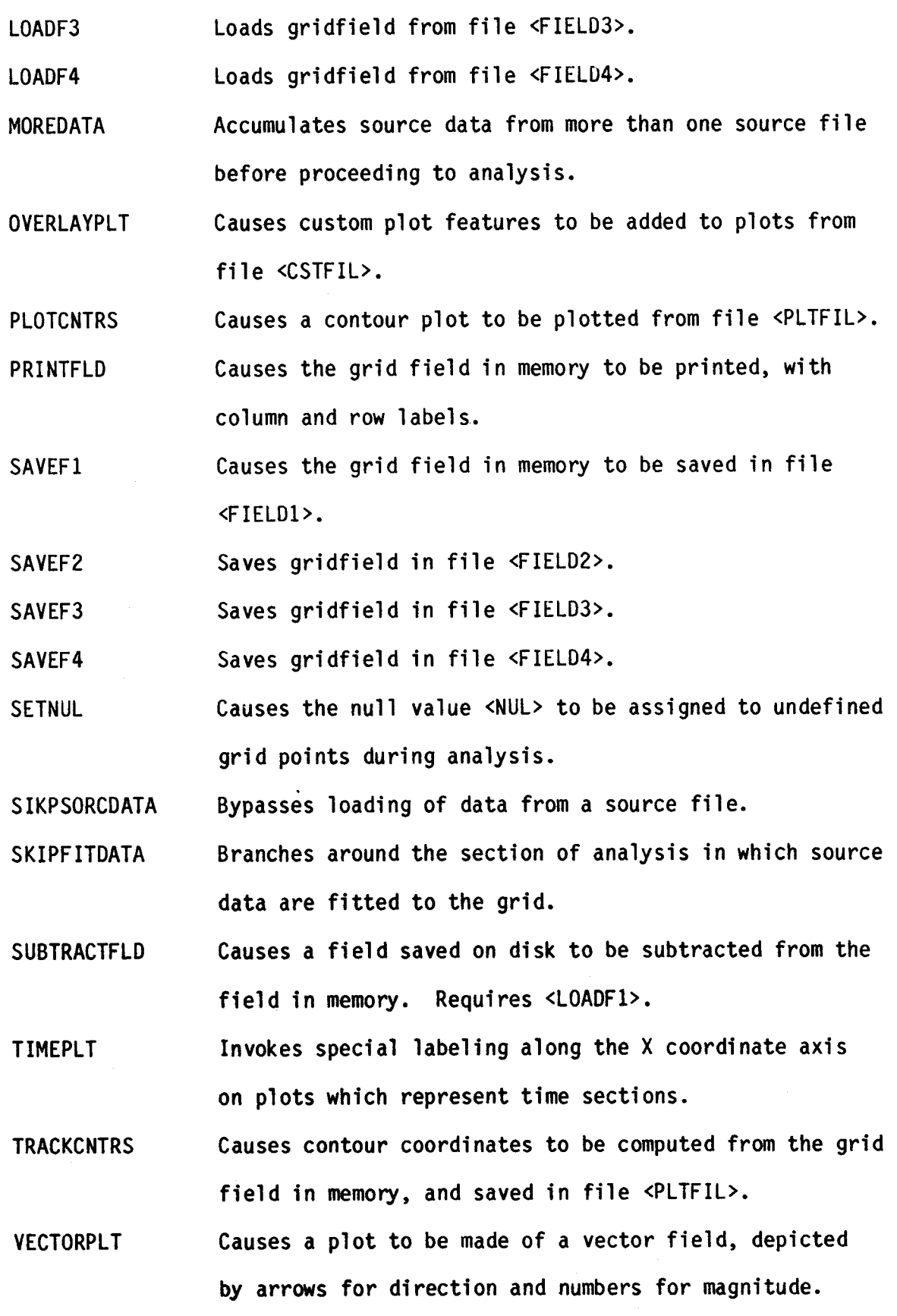

*i* 

*i* 

**XYDATAPLT Plots the source data values at their actual locations in the field.** 

Causes the values of a grid field saved in file **<FIELDl> to be extracted and saved in a new data file with coordinates transformed to those specified for the current run. ZOOMFLD** 

1

十

Appendix 4. Creation of Overlay Plot Files with program <MAKSCTFIL>.

The option parameter <OVERLAYPLT> provides a means of superimposing special titles, labels, scales and certain other features on a standard contourplot, digitplot or vectorplot. The overlay elements must be prepared in a special format and stored in plotfile <CSTFIL>. This file is accessed **by**  procedure <PLOTFLD> at run time, when <OVERLAYPLT> is set. An ancillary program, <MAKCSTFIL>, has been written to facilitate the preparation of overlay plotfiles from specifications punched on data cards. There are four types of elements, identified by the keywords <SYMBOL>, <NUMBER>, <LINES>, and <SCALES>, which can be included in an overlay file. Each of these is described in the following paragraphs. When <CSTFIL> is created by <MAKCSTFIL> the keywords are inserted into certain fields in the records which normally contain contour identification, and cause the special overlay routine to be executed. A normal plotfile created by procedure <TRACKFLD> can also **be**  re-named <CSTFIL> and used with the option <OVERLAYPLT> to combine more than one set of contours into a single plot, in the same way that plotfile <CATFIL> is used with the option <CONCATPLT>.

#### Data card formats for <MAKCSTFIL>.

Data cards are assembled in sets of one or more cards each. Each set contains specifications for an overlay element. The sets of data cards are preceded by two identification (ID) cards which contain information needed by **<MAKCSTFIL>** to make a header record for the plotfile. The descriptions of **ID** 

**-33-** 

and data cards are given in terms of the ALGOL formats and lists with which they are read.

#### ID Cards.

FORMAT: <5A6, X2, 6R8.0/3R8.0>.

LIST: (<TITLE>, <XZO>, <YZO>, **<XMX>,** <YMX>, <XGD>, <YGD>, <PJC>, <MPR>, **<SQD> 1** 

 $\mathbf{r}$ 

The <TITLE> may be any 30-character string starting with "OVERLAY" in cols. 1-7. The remaining list elements are specification parameters and must match those submitted with the run in which the overlay is to be plotted.

#### Data Cards.

FORMAT: <A6, X2, 5R8.0>. LIST: (PLTYPE, N. HT, ROT, X, Y)

The first list element, PLTYPE, must be one of the four overlay keywords. The values to be entered for the remaining list elements depend on PLTYPE. If PLTYPE = <SYMBOL> then the overlay type is a character strinq:

**N** is the number of characters in the string.

HT is the height of the characters in inches.

ROT is the rotation of the string in degrees (positive counterclockwise) using X, Y as the pivot point.

X, Y are the location coordinates; if HT  $\leq$  0 the string is centered on X, otherwise it starts **on** X. Y designates the bottom of the string characters.

The string to be plotted must be punched on a 2nd data card **(of** the set) starting with col. 1.

If PLTYPE =  $\leq$   $\leq$ plotted at specified locations:

**<sup>N</sup>**is the number of numbers in the sequence.

HT is the height in inches. If it is negative, each number in the sequence will be centered on its respective **X** coordinate. ROT is the rotation of each number in the sequence, in degrees. **X,** Y are ignored if punched on the 1st data card of the set. The sequence of numbers must be punched on one or more subsequent data cards using a secondary format and list.

FORMAT: <10R8.0>.

LIST: repeated N-1 times. **(X,** Y, VAL, **F)** where the parentheses mean that the list is to be

**X,** Y are the location coordinates.

VAL is the number to be plotted.

F **is** the number of fractional digits to appear at the right **of** the decimal point.

IF PLYTYPE =  $\langle$ LINES> then line segments will be drawn connecting a sequence of points.

**N.** is the number of points in the sequence.

HT, ROT, **X** and Y will be ignored if punched on the 1st data card of the set.

The X and Y coordinates must be punched on one or more subsequent data cards using a secondary format and list.

FORMAT: <10R8.0>.

LIST: N-1 times. X and Y are the location coordinates for the points in the sequence.  $(X, Y)$  where the parantheses mean that the list is to be repeated

If PLYTYPE = <SCALES> then a horizontal straight line with tic marks will be plotted. This overlay type is intended for adding special scales to a plot with less effort than would be required using <LINES>. The list parameters for the data card are interpreted differently than for the other types.

N is the number of tic marks to be plotted. HT is the spacing between tic marks expressed in X coordinate units. (Thus, the length of the line will be  $(N-1)$  \* HT units.) ROT is the height of the lst, 3rd, 5th, ... tic marks, expressed in Y coordinate units. The 2nd, 4th, 6th, ... tic marks will have a height of **ROT/2** units.

X and Y are coordinates of one end of the line. The line will be drawn to the right of X, Y if HT > 0 and to the left of X, Y if HT < 0. The tic marks will be plotted above the line if ROT > 0 and below the line if ROT < 0.

**No** subsequent data cards are needed.

As many data sets of each overlay type as needed may be submitted for <MAKCSTFIL> at run time. The overlay features to be plotted may be either

inside or outside of the plot border, hence the values of the list parameters, **<sup>X</sup>**and Y, may exceed those defining the grid boundaries.

<MAKCSTFIL> can also be used to create an overlay file which contains coordinates for lines which are not field contours but which will be processed in the same way as contours. Coastlines of continents and islands and lines of constant latitude and longitude can be plotted just like any other contour by <PLOTFLD>, except that the ''contour label," which is usually a sequence number, will not be plotted. <MAKSCTFIL> obtains gets the information needed for the <CSTFIL> header record from the two ID cards submitted at run time, and the point coordinates for the coastlines from a file named TEK. This file can be loaded from a terminal or from cards.

The list element <TITLE> may be any 30-character string and identifies the file; however, if the first seven characters are "OVERLAY" then <MAKCSTFIL> will attempt unsuccessfully to perform its special overlay function and terminate without doing anything. The remaining list parameters should match those which will be submitted to EDMAPZ for the run in which <CSTFIL> will be read.

The file TEK should be created with MAXRECSIZE = **14,** BLOCKSIZE = **420,**  UNITS = WORDS. The first record of the file is for identification and will be read and printed only. Subsequent records should be written with the format

-37-

 $\langle X1, 12C6 \rangle$ 

Each record will be interpreted as having six fields of **12** characters each. The digit strings representing the values should be left-justified in each field.

The list should have the following structure:

SEGID, N. **X1, Y1, X2, Y2, X3, Y3,** ..., **XN, YN,** SEGID, **N, X1, Y1,** etc. Where SEGID is a value chosen to identify the coastline segment (or other line), **N** is the number of points in the segment, and **X1, X2,** etc., are the **X**  and **Y** coordinates of the points. If the coordinates represent longitude and latitude, then the values should be negative in the eastern and southern hemi spheres.

Appendix 5, Deck Set-up for EDMAPZ.

The general assemblage of control and data cards needed to run EDMAP2 is as follows:

#### ?BEGIN

?RUN EDMAP2

?FILE FIELDN (file attributes)

?FILE IJVAL (file attributes)

?FILE PLTFIL (file attributes)

?DATA

Run specification cards.

Option cards.

? END JOB.

Either 1, 2, 3 or **<sup>4</sup>** should be substituted for N in the FILE name FIELDN. All of these files have internally-declared attributes and the file attribute cards are used normally to equate internal names to actual file directory names. For grid files (FIELD1, FIELD2, etc.), however, the MAXRECSIZE and BLOCKSIZE attributes need to be changed if the number of grid points along the X coordinate is going to exceed 60. This number, designated IMX, is determined by the program from the grid specification parameters with the formula:

> $IMX = ENTIER ((XMX-XZ0)/XGD + 1.5)$  where ENTIER implies truncation.

The example below demonstrates one kind of application for which EDMAP2 was designed. It assumes the presence of two source files: <MARDAT>, containing 20-year monthly means of sea surface temperature for the Pacific Ocean, and <FNSHIP>, containing marine weather observations (including sea surface temperature) for the month of August 1981. The purposes of this set of runs are to prepare a mean August sea surface temperature field for a region off the west coast of North America and to use this field to (1) edit the corresponding data for August 1981 and (2) compute a sea surface temperature anomaly field for August, 1981.

The temperature field for August, 1981 will be displayed on one plot and the anomaly field, with the mean August isotherms superimposed, will be displayed on a second plot. Grid point values for all three fields will be printed. The job will take four runs through EDMAPE (four sets of run control cards) and will be assembled as three tasks in order to maintain separate identities for each of three plot files containing the three sets **of** contour coordinates. The mean August field will be analyzed and contoured in the 1st run. The run control cards define the area to be represented **by** the grid as 116°-145°W, 25°-50°N, with unit grid areas of 1° Long. by 1° Lat. The plot projection will **be** Mercator **(PJC** = 11, grid values will be scaled to maintain a precision **of** three decimal places (SCL = **3),** moderately heavy smoothing will be applied to the grid values before printing or contouring (SMH = **61,** and interpolation to grid points will be performed using maximum ranges **of** 6" Long. and **4O** Lat. **(ANL** = **6.4).** Contours will be computed at intervals **of** 1 (CIN = 1) beginning at 1 **(COG** = 0) and every contour shall be labeled (CTL <sup>=</sup> **1).** 

In the second run, the August 1981 sea temperatures will be analyzed using the smoothed mean August field as a guess field for editing. Data values will be rejected if they differ from guess field values interpolated to the respective locations of the data values by 5 **or** more **(REJ** = 5). Interpolation to grid points will be performed with maximum ranges of 4" for both Lat. and Long. (ANL = 4). The map factor (MFX =  $0.31$ ) was computed so that the width of the plot would be 9 inches (9/(145-116)=0.31). The August 1981 temperature field will be saved in file <FIELD2> and the contours computed and plotted.

This field will be recalled in the third run, along with the mean August field in file <FIELDl>, in order to compute the anomalies, which will be saved in file <FIELD3>. They could alternately be saved in file <FIELD4>. In either case, the anomaly field must be recalled in the fourth run as file <FIELD4> in order to make it available to <ANALFLD> for smoothing before computing contours. <ANALFLD> will take no other action in this run (since ANL = 0) and the anomaly contours will be plotted along with the mean August contours computed in the first run.

 $-41-$ 

```
The complete job assembly is listed below. 
? BEGIN JOB . . . 
? RUN EDMAPZ 
? FILE MARDAT (TITLE = MARDAT/AUG) 
? FILE FIELD1 (TITLE = ENPAC/AUG) 
? FILE PLTFIL (TITLE = SSTPLT/AUG) 
? DATA 
   (1st set of run control cards--b denotes blank) 
bbbSSTbbMEANbbbAUGbbbbbbbENPAC XZO=145W YZO=250N XMX=116W YMX=50N XGD=1 
YGD=1 PJC=1 SCL=3 SMH=6 ANL=6.4 CIN=1 COG=0 CTL=1 #
CENTER SETNUL SAVEFl PRINTFLD TRACKCNTRS # 
? RUN EDMAP2 
? FILE FNSHIP (TITLE = SOURCEDATA/AUG1981)
? FILE FIELD1 (TITLE = ENPAC/8108SST) 
? FILE FIELD2 (TITLE = ENPAC/8108ANOM) 
? FILE PLTFIL (TITLE = SSTPLT/8108SST) 
? DATA 
   (2nd set of run control cards) 
bbbSSTbbFNWCbb8108b01-15bb3015  XZO=145W  YZO=25N  XMX=116W  YMX=50N
XGD=1 YGD=2 PJC=2 SCL=3 ANL=4 REJ=5 CIN=1 COG=O SMH=6 MFX=0.31 
# 
 LOADFl GUESSFLD CENTER SETNUL SAVEF2 PRINTFLD TRACKCNTRS 
PLOTCONTRS #
  (3rd set of run control cards) 
TITLE OPTIONAL ON THIS RUN XZO=145W YZO=25N XMX=116W YMX=50N XGD=1 
YGD=1 PJC=1 #BYPASS LOADF2 LOADF1 SUBTRACTFLD SAVEF3 #
```
? **RUN** EDMAP2

? FILE FIELD4 (TITLE = ENPAC/8108ANOM)

? FILE PLTFIL (TITLE = SSTPLT/8108ANOM)

? FILE CATFIL (TITLE = SSTPLT/AUG)

? DATA

(4th set of run control cards)

SST MEAN & ANOM 8101 ENPAC  $XZO=145W$  YZO=25N  $XMX=116W$  YMX=50N  $XGD=1$  $YGD=1$   $PJC=1$   $SMH=6$   $CIN=1$   $COG=-9$   $SCL=3$   $ANL=0$   $CTL=1$   $MFX=0.31$   $#$ SKIPSORCDATA LOADF4 PRINTFLD TRACKCNTRS PLOTCNTRS CONCATPLT # ? RUN SERVICE/PLOTREQUEST; DATA

PLOT (1,2)

? END JOB

[Figure 2](#page-59-0) shows portions of the run-time messages generated by EDMAP2 for this job. The run control cards for each run are printed exactly as read. If a specification or option error occurs (usually a misspelled keyword), an error message is printed immediately after the card containing the error, and the run is terminated. Execution of subsequent runs (if any) will be attempted, even though they may depend on output from the terminated run. The messages also include listings of data values rejected during editing (if any) and counts of contour coordinates for each contour tracked or plotted. The number of source data values selected by <FETCHDAT> are printed and PROCESSTIMEs are given for each of the procedures <ANALFLU>, <TRACFLD> and <PLOTFLD>.

Figure 3 shows the first sheet of printer output invoked by <PRINTFLD> in the 1st run. Values of the mean August sea temperatures are printed with three

decimal places because **<SCL>** was set to three. The 99.000s in the upper right corner represent the default value for undefined grid points. This portion of the grid is over a land area. The grid print output can be used to find the locations and magnitudes of maxima and minima not precisely shown by the associated contour plot, and to identify unlabeled contours.

[Figures 4](#page-61-0) and 5 show the contourplots which the program produced. The shading in the second plot was added by hand to help set off the anomaly field from the mean field.

 $\hat{\boldsymbol{\mu}}$ 

Appendix **6.** Fitting Source Data to Gridpoints.

Source data are made available to procedure <ANALFLD> by means of the data file <IJVAL>, in which the coordinates of each data value have been transformed to the (I, J) coordinates of the grid as defined by specification parameters submitted for the current run. The determination of field values at grid points is achieved in two steps: 1) fitting source data values to adjacent grid points and **2)** interpolation to other grid points not affected by step 1.

Each data value contributes to the grid field values at one or more surrounding grid points. If the option <CENTER> was set, the I and J coordinates for each data value are rounded to the nearest integer, effectively assigning the data values to the nearest respective grid points. Otherwise, unless the specification parameter <PJC> was set to 4, a weighing coefficient, W(i), is computed for each grid point, i, within one grid length from the data value from the formula:

$$
W(i) = (1 - \Delta I(i) \times \Delta J(i)) / \sum_{i=1}^{n} (1 - \Delta I(i) \times \Delta J(i))
$$
  
where  $n \le 4$ 

and  $\Delta I(i)$  and  $\Delta J(i)$  are the increments of horizontal and vertical separation between the location of a data value (I ,J) and that of each nearby grid

point. The method gives each data value the same total weight whether it contributes to one, two, three or four grid point values.

The parameter value **4** for **<PJC>** designates a special kind of field for which the Y-coordinate is depth, and for which there is a coherence among data values distributed with depth at discrete values of **x,** such as those obtained with oceanographic instrumentation. Linear interpolation to horizontal grid lines is performed from vertically distributed values at each point along the x axis for which data exist. Horizontal interpolation to grid points is then performed, where necessary. The computational process requires that the data values in each coherent set be ordered in the data file from top to bottom in the grid (descending values of the J coordinate).

The parameter value 1 for the specification <ANL> causes an exit from **<ANALFLD>** after this 1st step of fitting data to grid points is completed, **so**  that the grid field can be saved in a disk file or printed or plotted. Otherwise, interpolation to as-yet-undefined grid points is initiated as Step 2.

Step 2 is carried out in two scans over the grid field in order to locate undefined grid points, designated as target points. An attempt is made to interpolate a value for each target point from values at grid points in the surrounding area. In the first scan, only those grid points which were assigned values in step 1 are used for the interpolations. This restriction

makes the results independent of the starting point and direction of the scan. In the second scan, the values assigned as a result of interpolation during the first scan are also used.

The size of the area to be searched, around each target point, is determined from the value of the specification parameter **<ANL>** and the squares of the distances from surrounding grid points to the target point. If the coordinate of the target grid point is (I, **J)** and that of a nearby point is (I + **L,** J + **K)** then the squared distance separating the two points is **(L** \* **L** + K \* K). <ANL> is treated as a two-valued parameter: the integral part is used to set the horizontal search range **ANLH** and the fractional part is used to set the vertical search range **ANLV.** For example, if the value of **<ANL>** is 6.4 then  $ANLH = 6$  and  $ANLV = 4$ . If  $$ANL$  is an integer then  $ANLH = ANLV =  $ANL$$ .$ The boundaries of the search area are then defined as  $(I + (ANLH - 1))$ ,  $(J +$  $(ANLV - 1)$ , with the added restriction that  $(L * L + K * K) \leq MAX (ANLH - 1)$ , **ANLV** - **1)** \*\* 2 + 4, where the double asterisk denotes exponentiation and **MAX (ANLH** - **1, ANLV** - **1)** designates the larger of the two enclosed expressions as the value be to squared. The effect of the restriction is to cut off the corners of the rectangular search area.

The search is conducted in each of eight sectors, shown in Figure 6, in which each grid point is represented as a small square. The sectors are identified by numbers and defined by the signs of the relative coordinates **<sup>L</sup>** and K. Sector 5 is the target point. The nearest valid grid point value in each of the eight sectors surrounding the target point is selected for a possible role in the interpolation; however, in the corner sectors, 1, **3,** <sup>7</sup>

and 9, two values may be selected if they are equidistant from the target point.

The selected values are used to compute intercepts on both the horizontal and vertical grid lines passing through the target point. An intercept can be determined by any selected grid value in sectors 2, 4, 6 or 8, or by linear interpolation between grid values in adjacent corner sectors, or by linear interpolation between values in an even-numbered sector and an opposite corner sector, such as 2 and 7, or 4 and 9. Each intercept is assigned a weight, determined by the sum of the squared distances of the associated grid points, and a category, determined by its relative coordinates, (L, **K).**  Gridpoint values in even-numbered sectors are treated as double-points in computing weights. The The intercept categories are **POS** K, **NEG** K, POS L and **NEG L.**  intercept with the lowest weight is chosen from each category for the final interpolations, provided that the associated grid points satisfy the range criteria. The latter are applied to the sum of the distances **of** the two grid points used to compute the intercept, to the grid line on which the intercept is located. This sum must be less than or equal to **ANLH** for an intercept on the vertical grid line, or to ANLV for an intercept on the horizontal grid line. Finally, two interpolations to the target point are made, using the **(POS K, NEG K)** pair for one and the **(POS** L, **NEG L)** pair **for** the other, provided that both intercepts in each pair are valid and also meet the range criteria already defined. Each valid interpolation yields a solution to the value of the target grid point. **If** both solutions are obtained, a weighed average is computed using the weights associated with the intercepts involved in each solution.

 $-48-$ 

In essence, this method attempts to provide a relatively simple,

efficient linear interpolation to undefined grid points using a limited number of values at nearby grid points. It does not extrapolate into areas for which no data exist, and will not introduce local maxima or minima at target points.

There are many other methods of fitting source data to a grid, ranging from simple, weighed average schemes using data values in the neighborhood of a target point to those which employ complex least squares regression techniques. A discussion of some of these methods has been given by Sampson in his documentation of Surface I1 Graphics System'.

<sup>&#</sup>x27;Sampson, **R.** J. , 1975, Surface **XI** Graphics System. Series on Spatial Analysis, J. **C.** Davis, Ed. Kansas Geological Survey

Appendix 7. Tracking Contours Through a Grid field.

After the source data have been fitted to a grid, procedure  $\langle \text{TRACFLD} \rangle$  is called upon to compute coordinates for the contours specified by the values of <GIN>, <COG> and <CTL>, and store them in a plot file.

The procedure scans the grid looking for contours, beginning at the lower left corner,  $(I, J)=(1, 1)$ , and proceeding around the grid in a counterclockwise manner. The scan is controlled by two parameters: T, the parameter level indicator and **P,** the orientation of the scan vector. The values of T and **P** determine the starting point and direction of scan lines, which extend all the way across the grid, either horizontally or vertically. When **P** = 1 the scan direction is to the right. It is upward when **P** = 2, to the left when P = 3 and downward when **P** = 0. The perimeter level indicator, T, is 1 for scan lines along the outer-most perimeter of the grid, and is incremented by 1 each time the scan shifts inward. The scan vector has a magnitude of one grid length, and progresses along the scan lines between successive pairs of grid points. At each position, the grid point values at the tip and base of the scan vector are tested to determine whether a contour has been intercepted. **If so,** the tracking routine is initiated; otherwise, the scan vector advances to the next position along the scan line.

To initiate tracking, the coordinates of the contour intercept on the scan line are stored as the initial point of a contour segment. The tracking then proceeds into the grid square on the left side of the scan vector (inward). The selected grid square is expanded and divided into subsquares,

according to the value of the specification parameter **<SQD>.** In the expanded grid square the scan vector spans two adjacent subsquare points between which the initial point was found. The values of the field at subsquare points are computed with the Bessel central difference formula for quadratic interpolation:

$$
P(\Delta x) = P_1 + \Delta x (P_2 - P_1) - \Delta x (1 - \Delta x)^*(P_3 - P_2 + P_0 - P_1)/4
$$

where P<sub>0</sub>, P<sub>1</sub>, P<sub>2</sub>, P<sub>3</sub> are values at four successive grid points along a grid line and  $\Delta x$  is the fractional distance of a subsquare point, between the 2nd and 3rd of the four points, at which the interpolation is to be performed. Four vertical interpolations followed by one horizontal interpolation are required to compute a value for one subsquare point. If either of the outside values ( $P_0$  or  $P_3$ ) is undefined (equal to <NUL>), the interpolation becomes linear. When the interpolation is constrained by setting the option  $\langle$ FIXDBLBESSEL>, the larger (in absolute value) of the two differences  $P_3$  -  $P_2$ and  $P_0$  -  $P_1$  is replaced by the smaller for purposes of computation. This interpolation method is equivalent to fitting a quadratic to the four points by the method of least squares, with the constraint that the fitted curve must pass exactly through the two middle points (P<sub>1</sub> and P<sub>2</sub>). The use of quadratic interpolation for subsquare points allows the possibility of maxima or minima in the grid field between the primary grid points. The main consideration for adopting it, however, is that it results in smoother contours.

The principal parameters involved in the tracking process are the grid indices (Jl, 11) pointing to the lower left corner of the expanded grid square in which the tracking is taking place, the subsquare indices (J2, I2) pointing to the left lower corner of the subsquare through which the contour **is**  passing, the scan vector orientation, Q, which is initialized by **P** when an initial point in a contour is found, and the field values at the tip and base **of** the scan vetor. Each time a contour point is found, the grid square and subsquare indices and the scan vector orientation are adjusted as necessary to the new subsquare into which the contour is being tracked. Then the scan vector is shifted, from the side through which the new subsquare was entered, to each of the other sides in turn, until the exit point of the contour from that subsquare is found. The process is quite straightforward, unless the exit point is a corner. When the latter condition occurs, the program must determine which of three subsquares, sharing that corner point, the contour is entering. This is done by searching each of the three subsquares in turn, proceeding around the corner point in either a clockwise or counterclockwise sense. The latter depends on whether the exit point was encountered at the base or tip of the scan vector.

When the configuration of the field in a local area includes a saddle point, there is a possibility of a contour crossing itself. This situation will be detected by the tracking routine as a multiple exit condition and it will attempt to track the contour straight through the intersection, whether the crossing point is internal to **a** subsquare or at a corner. Situations with corner crossings **may** exist in which the tracking routine can not resolve a multiple exit condition due to the proximity of an internal or external boundary. In such cases, the contour segment being tracked **may** be terminated at the affected corner, or it **may** retrace part of another contour seyment

**-52-** 

which had already been tracked. The criterion for action in unresolved cases was based in the premise that it is preferable to plot a contour segment twice than to leave one unplotted.

In most situations, the tracking process will continue until an end point of the contour segment is reached. This happens when it terminates at a boundary, either external or internal, or closes on itself. Internal boundaries are created by undefined grid points; contours are not tracked into grid squares for which any one or more of the four corner grid points has been assigned the **<NUL>** value.

After finding an end point, the tracking indices **J1,** 11, 32, **I2** and scan vector parameter Q are adjusted **so** that tracking of the current contour can be restarted in the opposite direction (outward) from the initial point. The tracking process then continues until the second end point of the contour is reached.

In brief, when the tracking routine encounters a contour during the perimeter scan, it suspends the scan and tracks the contour through the grid to its end points from the initial point of contact. **As** the perimeter scan proceeds around the grid and inward from level to level, the same contour may be encountered many times. In order to insure that the same contour is not plotted as a consequence *of* each new encounter, a test **is** employed which involves **a** reference array containing coordinates of certain points for contours already tracked. Points are stored in the reference array for each

contour tracked at each intersection with a grid line. Every point found by the perimeter scan is tested against the reference array before being accepted as an initial point of a new contour segment.

At the completion of each perimeter scan, the perimeter level indicator is increased (shifted inward) and the reference array is purged of all entries representing points outside the new perimeter. Thus the length of the reference array is kept at a minimum to reduce search time.

 $\mathcal{L}$ 

![](_page_57_Picture_524.jpeg)

Cards Control *5*  =I *e 5 0*  -I **W**  LL TLE I<br>-**I-***7*   $\frac{1}{2}$  $\equiv$ E<br>E *r-* $\frac{a}{b}$ 

![](_page_58_Figure_0.jpeg)

 $\frac{1}{3}$ 

### FIGURE **2**

<span id="page-59-0"></span>SST MEAN AUG *ENPAC XZO=145W YZO=25N XMX=116W YMX=50N XGD=1 YGD=1* **PJC=I** SCL-3 **SHH=6** ANl=6.4 **JXN=l** C!IG=O CTL-1 *<sup>P</sup>* CENTER PRINTFLD SAVEFI SETNUL TRACKCNTRS **X** C1ST **RUN** XZO=IS.O YZ0=25,0 **XHX=44.9** YbX=50.0 XGD=Z.O **YGD=I,O** IYX= 30 JPX= 26 256 SOURCE RECORD5 **3E4D**  677 VALUES SELECTED **BY** FETCHDAT **6T7** *VlLUES* 4CCEPTED **f40'4** OAT6 FILE 0 VALUES REJECTED<br>SCAN 1 CONPLETED. 4 SCAN **1** COlYPLETED. 4 GRIDyOINTS ADDED- SCAN TIYE = **3.5** SEC SCAN 2 COYPLETED- 4 GRID'OINTS ADDED- SCAN TIPE = **3.5** SEC ANALFLO **PROC TXYC** = 2.6 SAVED FIELD1 SST **HE4Y** 4UG ENPAC **RS=** 30 **Nti=** 26 SST FNYC 8108 01-15 3315 XZ0=14SY YZO=Z5N XNX=l16W YF(X=SOY **XGD.1 YGO=l**  PJC=l SCL.3 INL=4 **REJ=S** CIY=l COG=3 **SW=6** HFX=0.31 # LOADF1 GUESSFLD CENTER SETVUL SAVEF2 TRACKCNTRS PRINTF<sub>-</sub>D PLOTCNTRS # (2ND RUN) XZD=15-0 **Y20=25.0** XYX=44-9 **YYX=50-0 XGD=t-3 YGD=IoO** */z(X=* 30 **JYX=** 26 -668 - SQURCE RECDRDS READ<br>2287 - VALUES SELECTED BY FETCHDAT RETRlEVEG **f** XELD1 *SST* **VEAY 4L;G** EhSPAC **RS:** 33 **NR=** <sup>26</sup> 4EJECT: **I** *3200* J 1300 DATA 22000 **D 5795**  REJECT: **r** *1400* J i7co DATA 13303 D -5340 REJECT: **I 2300** J 600 DATA 7800 D -9664<br>REJECT: I 2300 J 2200 DATA 16100 D -92900 REJECT: *I 2500* J *<sup>2200</sup>*OAT4 **16100 9** -92900 REJECT: **I** 1190 **J 1800** DATA 13300 *D* -5308 2161 VALUES 4CCEPTED **FRO# DIT4** FILE 126 *YlAUES* REJECTED **SC4H** 1 CGYPLETED. 169 **GRID'OXYTS** ADOEJ- SCAN TIME = 1-3 **SEC**  SCIN **2** COMPLETED, 1 **GhID'OINTS** A3DED. SCAN TIME = *3.6* SEC ANALFLC PROC TINE = **4.7**  SAVED **FIELD2 SST** fNY: 8108 **01-15** 3015 **RS=** 30 **NR=** *25*  ENTERED PLOTFLD PLTFIL RLTHIEVEU: *SST* **Fhrk'C 8108**  *24* POINTS **RfTfiIEVED FOK** C3NTOU3 20 POINTS RETRIEVED FOR CONTOUR 91 POINTS RETRIEVED FOR CONTOUR **14 POINTS RETRIEVED FOR CONTOUR 183 POINTS RETPIEVED FOR CJkTOUR**  179 POINTS RETRIEVED FOR CONTUUR 105 POINTS RETRIEVED FOR CONTOUR SST FNWC 8108 01-15 3015 22.033 **14.003**  15.000 15.000 19 **.OOO**  *20.000*  21.000 **SST** ANOt44LY **8106 EYPPC** XZ0=14Sd **YZO=Z5Y** XHX-116W **YNY-50Y XGO=1 YGD=l**  PJC=1 **c**  BYPASS LOAOFZ LilADFl SUYTRACTFL3 **S4VEF3** *<sup>1</sup>***C3RD** RUN) **XZ0=15-0 YZ0=25-0 XMX=44-0 YMX=59-0 XGD=1-3 YGD=1-3 IMX= 33 JMX= 26<br>
<b>RETRIEVED FIELD2** SST FNWC 8108 01-15 3015 RS= 30 NR= 25<br>
RETRIEVED & SUBTRACTED FIELD1 SST MEAN AUG ENPAC RS= 30 NI RETRIEVED FItLDZ **SST** FYWC aloe 01-15 *3015* **r?s=** 30 **VR=** *zc,*  RETqIEVEO & SUBTRACTED FIELl1 SST HEAN SUG ENPAC **QS=** 3r) YR= *36*  SAVED FIELD3 SST **bN3YALY** 8108 ENPAC **RS=** 30 **NR:** *26*  SST PEAN a AYOY **3138** ENPAC **XZQ=14Sil YZO=ZSN Xt'X=11611 YYX=53Y** XGD=i YGD=1 SKIPSORCDATA L3ADF4 TRACKCYTRS PLGTCNTRS CONCATPLT PRINTFLD # **PJC=1 SHH=6 CIN=1.0 COG="09 SCL=3 CTL=1 HFX=0.31 ANL=3** *i* C4TH RUN) **XZ0=15.0 Y20=25.C** XMX=44.\*0 YYX=50,0 **XGD=C,0 YG3;I-O** IUX= 30 **JMX=** *25*  RETRIEVED FIELD4 SST ANDHALY **8108 ENPAC 44 RS= 30 NR= 26** ANALFLO PROC **TIYE** = *1-2* 

ო

FIELD

FINAL CINTERPOLATED) DATA

**JY CNS** 

AUG

MEAN

*<sup>0</sup>***n**  *0 0*  **I**  *0.*  **a**   $21.571$ **n**  *0 0 0 0 0*  **I 6 6 n**  *0 0*  **I 6**  *0. 0 0 0* \* **n**  *0 0*  **I**  *OI*  **h n 4**  *0*  **I**  *0.*  **6**  *0 0*  **a**  (I **m**  *6 0 0*  **89.002** *0 0 0*  **I**  *6.*  **b**  *e*  **m** \* *D 0 0*  **I**  *04 e h*  **tn**  20.325  $21 - 103$  $22 - 208$ *0 <sup>m</sup> 0 0*  20-144 **22.565** *CI 0 0 CI 0 0*  **I 6**  *0.*   $20 - 157$ .<br>.<br>. **9** \* *0*  N  $\frac{8}{9}$  $20 - 16$ **I 6 6 I e b h e**  *0.*  **m 9.**  *6*   $\frac{6}{9}$ *OI*  **P a**   $21 - 642$ *0 0 0*  **I**  *0.*  **h**  *0 0 0 0 0*  **I**  *0. 0. 0 0 0*  **I**  *0. 0. 0 0 0*  **I**  *0. 0. 0 0 0* \* *0.*  **m**  *0 0 0*  **I 6 6**  *0 0 0 0 0 0*  **I**  *6.*  **P**  *0 0 0*  **I m 6**  *0 0 0*  **I**  *0.*  **6**  *0 0 0*  **I m**  *0. 0 0 0*  **I**  *0. OI 0 0 0*  **I**  *0.*  **m**   $20 - 550$  $21 - 050$ 22.180  $22 - 530$ **a**  *0 0*  **I 6. 6 d**  *0 0*  **e**  *0.*  **6**   $\tilde{\mathbf{v}}$  $19 - 613$ **h**  $\frac{1}{2}$ **19.929 20.168**  $19 - 838$ **I**  *9 0 0.*  **6**  *0,*  **2 h**  N *0. 8 0*  N **21.565** *0 0 0*  **I 6** \* *0 0 0* \* **6**  *0. 0 0 0* \* *0. 01*  **000-66** *0 0 0* \* *F.* **m**  *0 0 0*  **I**  *0. 0. 0 0 0*  **I**  *0.*  **m**  *0 0 0*  **e 6. m**  *0 0 0*  **I**  *6 0. 0 0 0*  . *0 0 0*  **I**  *OI*  **m**  *0 0 0* \* **m**  *0 0 0*  **I**  *ch*  **m 99.000** *0 e*  19.535 **4 h Q) d**  *0 0* \* **Q. m**   $18 - 962$ **19.188**  $22 - 110$ *0. U*  .e **I**  N (u  $19 - 337$ **a7**  -7 **rn**  *0*  **N**   $13.5$ *0.*  \* **d**   $19.527$  $21 - 437$ **22.321** *0 0 0* \* *0. 0. 0 0 0 0 0*  **I 6 m**  *0 0 0*  **I**  *0.*  **m**  *0 0 0*  . **m m**  *0 0 0* \* *6*  **m**  *0 0 0* \* *b*  **m**  *0 0 0 0 0 0 0 0 0 0* \* *01*  **m**  *0 0 0* \* **br 6 d Q)**  *0* \* 066-12 **99.**<br>**000** *e 0 0* \* *0.*  **6**  *e*  **c h e h d**   $18 - 201$ **m**  *0*  18.764  $20.753$ **tn**  *01 0* \* *0*  N . **<sup>I</sup> P**  $\frac{5}{4}$ *0.*  \* *b. ch*   $\frac{1}{2}$ ō. *0 0 0*  **t**  *0*  **6**  *0 0*  **Q I**  *6 0. 0 0 0* \* *0 0 0 0 0 0*  **t P m**  *0 0 0 0 0 0* \* *e.*  **m**  *0 0 0* \* *0*  **m**  *0 0 c*  **I**  *0. e.*  **000-66**  $16.091$ **4 4**   $21 - 872$  $22 - 202$  $15 - 221$ 14.712 *0. U 0*  **I 9 d**  *U*  -7 In  $18 - 343$  $18.769$ **r,**  *r(*  ?.-I \* 99.000 *5) OI*  N **I**  *0'*  **d**  *cr 9*  **W**   $\frac{80}{1}$ **h**  . **d**  $h^2$  **b m**   $20.6$  $\frac{6}{1}$  $\frac{1}{\alpha}$ *0. 0.*  L" *0.*   $\overline{a}$ **h**   $\frac{1}{2}$ **99.68** *0 0 0 0 0 0 0 0 0 0 0 0 0 0 0 0*  . *e 0. 0 0 0 0*  . *b 0. 0 0 0*   $19.242$ N **b Q**  *P 0 0* \* *b OI*   $15.305$  $\frac{4}{2}$ **20.553**  $21 - 246$  $22 - 150$  $16 \cdot 612$ **m**  *0*  **h**  18.173 *21.809* 000.66 **rn**  N *0.*   $\frac{3}{4}$  $\ddot{\cdot}$  $\frac{5}{2}$ . **d**  $\frac{16}{9}$ *0 0*   $P - 21$ 13.6 *0.*  **I**  *6*  **m**   $\sum_{i=1}^{n}$  $\alpha$ *b 6*  **h d**  *0.*  **m m b**   $\alpha$ **m c**  "4 *0 0 0 0 0 0 0 0 0 0 0 0* \* *6*  % *0 0 0*   $19 - 317$  $21 - 220$ N *0 0 0 0*  **I**  *6 01 0 0 h*   $16.083$  $15.562$  $19.922$  $20 - 562$ **h**  $\frac{1}{2}$ *C 0 0* \* *ch 0.*   $103$ **M 123** 14.045 **4)**  *0 N*  **h**  $\frac{17.715}{ }$ 18.215  $18.746$  $13.727$ **VI**  *0*  **9.00**  $7.20$  $\frac{1}{2}$  $13.8$ **Lc** \* *U*  **d**  In **4 e 4**  N *6*  **m**  *6 6.*  ln **4**   $\frac{2}{3}$ *0. cn*  **m**  *0.*   $\overline{u}$ **m**  \* **h 9 9 Q)**  In *U*  **h h**  *0 0*  **h 3** \* *rr*  N  $14 - 472$  $14 - 302$ **a**  *0.*  m  $21 \cdot 661$ **d 15. d 153 14.955**  $13 - 742$ *e.*  m *0 U*  **Q**  N *0*  **21.983** 14.014 **m**  *0 00 CI 0*  N *5,*  N **m**  18.375 19.464 14.360 15.856 **W**  *0*  **3 e**  4.20  $6 - 92$  $\ddot{\phantom{}}$  $17.9$ *r+l* \* **a**  *rl*   $\mathbf{\mu}$  denote *U*  **d I**  *r(*  9 *0*  N  $\frac{1}{2}$ **U**  .+  $\frac{1}{2}$ **rn**  -.( **4**   $\mathbf{e}$ *w-* $\frac{1}{\circ}$  $15.513$  $\frac{1}{2}$  $16 - 777$  $20 - 167$ **h**   $14 - 397$  $15 - 022$ **h**  $\frac{1}{2}$ 21.402 14.157 **M**  *r(*  **d**  19, 111 *a*  **H 9 m 9**   $15 - 306$ **ro d**  (v **14.529**  $15 - 607$ **in d**  *U*  18.588  $14.793$ *E.*  **m v+**  ln  $\tilde{N}$ **m m**  .<br>.<br>.  $\frac{1}{2}$  $15 - 25$  $14 - 36$  $16 - 2$  $\tilde{\omega}$ **W** \* **4**  .4  $21 \cdot 6$  $19 - 6$  $h \cdot 2$ \* *U I 0*  N  $\frac{1}{2}$ -t **d**   $\frac{2}{\pi}$ **W d**   $\frac{4}{1}$ **d**  *U 0.*  15.540 N *00 b*  17.150 **4 M M**  19.845  $20 - 310$ **h**  $\frac{1}{2}$  $21 - 050$ *0*  **M**  *0.*   $18 - 382$ *5,*  **M Q**   $16.083$ M **m**  9 **M 17.983**  $\overline{13}$ 14.542  $15 - 225$ **d** =  $15 - 858$  $15.148$ 15.608 18.831 **21.115**  $\sum_{i=1}^{n}$ **m**   $5 - 93$ *0.*  .  $17.59$ **u.** \* *0*  N **I 9 d U**  .4 *0*  N *U*  **4**  *U*  **d**  *Lo*  **d**   $\frac{6}{1}$  $\mathbf{2}$ **0 &I Q** \* *0*  N 16.407 **15.934**  $17.532$ *h*  **d**  *0*  **U M U**  In  $671$ **h n d**   $20 - 687$ **m d M**   $16 - 719$ **d 17.101 m 162. N**  14.960 15.880  $16 - 438$ **W**  *0*  **d U, In M c-h**  9 **I**  (r *r(*  19.09€ **h**  $775$ **d**   $6.671$  $94$ **m**  h)  $\frac{1}{2}$  $19.53$ **in h**  *9 0*  N **b**. @ *r(*  **In <sup>e</sup>**  $\mathbf{h}$  $20 -$ In *r(*   $\frac{1}{2}$  $\frac{1}{2}$ *r.*  **ai**   $\frac{6}{1}$ **d rg**   $\ddot{ }$   $\ddot{ }$  $16.787$ **17.596 h L.)**  *0.*   $17.070$ 20<sub>•</sub>737 **n**  *0*  **16.903 h**  N **a3 h**   $20 - 588$ *U U W*  **h**  $\frac{19.773}{ }$ **d**  $\frac{17.154}{ }$ **a7**  *0*  **N m m**  *0*  **(rl**  17.937 18.281 *0.*  N In 15.362 **tn m h d 18.989** 19.374 **Q1**  *e c* \* *0*  **hl VI**  *U OD*  **e**  *0*  N **m**  . **LA**  N **9**   $\tilde{\mathbf{r}}$ **h I**  *0.* \* **9 d**   $17.2$ **9 4**  In **d**   $\frac{1}{2}$ *0*  N *0*  N **W d d W d**   $17 - 417$  $19.301$  $20 - 630$ *h ch*  **P 9 9**   $18.652$ *4*  **9 m 066-61**  $16.322$ **d e f e e h** 17.432 **M**   $512$  $18 - 093$ **M 9 M**  20.972 *0.*  **a, M w VI**  *00*  **I**  *c*  \o **d**   $15 - 679$ 19.649 20.875 **al d**   $17 - 352$  $20 - 319$  $\tilde{\sim}$ **e I m** \* *0*  N **W** \* *0*  N  $\mathbf{h}$ **h r.**   $\frac{1}{4}$  $\frac{1}{2}$ **d m Q) 4 d**  *c-***d**   $17.260$  $17.550$ *0*  **9 d 9 h**  *6*  **I**  *0*  N *0 0*  **d**   $M \cdot 002$ **P**  Ln **M**  N N **d I 4**  N **21.100**  $17.423$ 17.971  $20 - 201$ **N Q**  *U*  **155 ni**  *0*  **h rc**  *0*  **a I**  *h*  **w h**  Ln *U e.*  **m**  15.850  $174636$ *c) 0 CI*  19.905 **20.751**  $19 = 0.32$ **m**  In  $\frac{5}{2}$  $\frac{2}{1}$ **VI** .\* **OI d i** 6. **d**  N *0*  N *H*  **m**   $\ddot{\mathbf{a}}$ *ch*  **d w**  15.154 1  $\overline{\phantom{a}}$ **19-404** 555<br>555  $17.626$ 19.011 **h 9**   $21 - 207$ **4**  *0 N*  **I**  *IC*  **4 E Q ln**  *0*  **m 9 d**  *U*  **I**  *r, e+.l*   $I^{\gamma}$  **.** 810 **in 9 9, h**  *0 03*  (I *LD*  **ro r.**  \D **in M**   $15 - 875$ **u2**  18.139 19-204 **VI Q m**  20.153 \L, *0,*  **W** \* *0*  N **4n**  *0*  **I**  @ N **21.152** *rn*  **al d**  (I **d N h**  $\frac{17}{4}$ *0.*  **9**   $20 - 61$ \* **6 d**   $\frac{1}{2}$ **Q**  .4  $\sum_{i=1}^{\infty}$  $\frac{2}{\pi}$ *c*  **d z**  *0 0* \* **h**  *U*  **43.00N** *2 0 0*  **HOO \* 0 ≤<br>HOO \* 0 ≤**<br>HSS **100-54** ;L *0 0* \* *U U 2 0 0* \* *0 U*  ;L *0 0*  **L**  *0 0* \* *02*  **N IL**  *0 0 z 0 0*  **I a?**  *U z 0 0 z 0 z 0 0* \* *c*  **m**  *z 0 CY*  **1 m N**  *2*  **3**  *0* \* **9 N**  *r 0 0 8*  **M H H**  $00^{\circ}$ *L 0 0*  **e**  In N **3L**  *0 0*  **I**  N *U X 0 0* \* In **H**  41.00N 36.00N 32.00N .<br>.<br>.<br>.  $\frac{1}{2}$ . *0 0*  **I**  *0*  **M**  *0 0*  **I IC**  N **5 a c z** *9 U 8*  **M d d d** *0. U U*  **M** 

NO0°911 NO0°4011 NO0°611 NO0°621 NO0°621 NO0°6521 NO0°6521 NO0°6521 NO0°6521 NO0°6521 NO0°0221 NO0°0021 NO0°0021 NO0°0021 NO0°001 NO0°001 NO0°0021 NO0°0021 NO0°0021 NO0°0021 NO0°0021 NO0°0021 NO0°0021 NO0°0021 NO0°0021 NO0

<span id="page-61-0"></span>![](_page_61_Figure_0.jpeg)

![](_page_62_Figure_0.jpeg)

**SEARCH AREA FOR INTERPOLATION<br>TO TARGET GRID POINTS WHEN** ANLH = 6 AND ANLV = 4

![](_page_63_Figure_1.jpeg)

(D **W**  *a*  **3**  <u>\_</u> <u>L</u>

#### **RECENT TECHNICAL MEMORANDUMS**

 $\bar{\mathcal{A}}$ 

 $\bar{A}$ 

 $\lambda$ 

Copies of this and other NOAA Technical Memorandums are available from the National Technical Information Service, 5285 Port Royal Road, Springfield, VA 22167. Paper copies vary in price. Microfiche copies cost \$3.50. Recent issues of NOAA Technical Memorandums from the NMFS Southwest Fisheries Center are listed below:

![](_page_64_Picture_180.jpeg)